# **NGROK**

# Sign-up for an account

<https://ngrok.com/>

## Pre-Requisits

#### Install unzip

\$ sudo apt-get install unzip

## Installation

```
$ wget https://bin.equinox.io/c/4VmDzA7iaHb/ngrok-stable-linux-amd64.zip
$ unzip ngrok-stable-linux-amd64.zip
$ sudo cp ngrok /usr/bin/.
```
## Authorize

ngrok authtoken <TOKEN>

### Use it

\$ ngrok http <PORT>

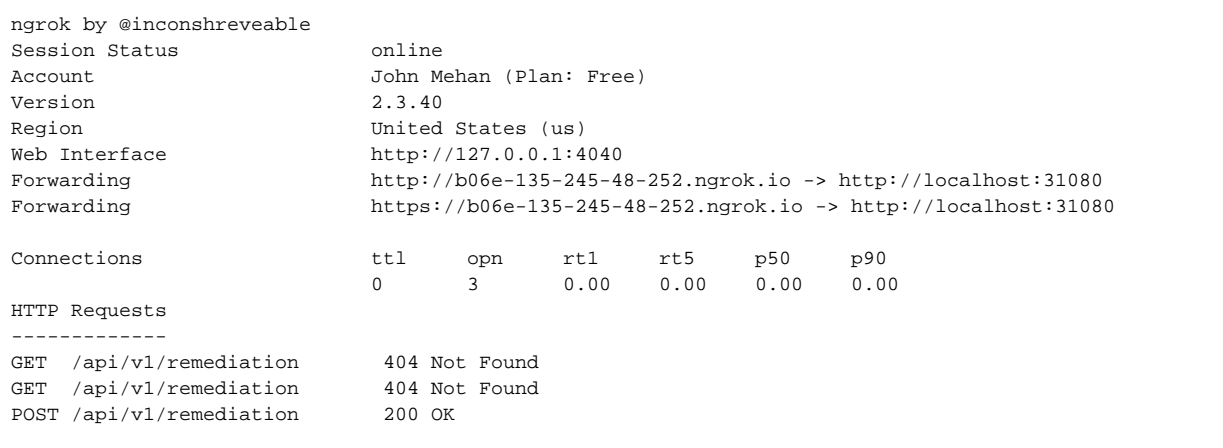

Using Postman, you can test it out:

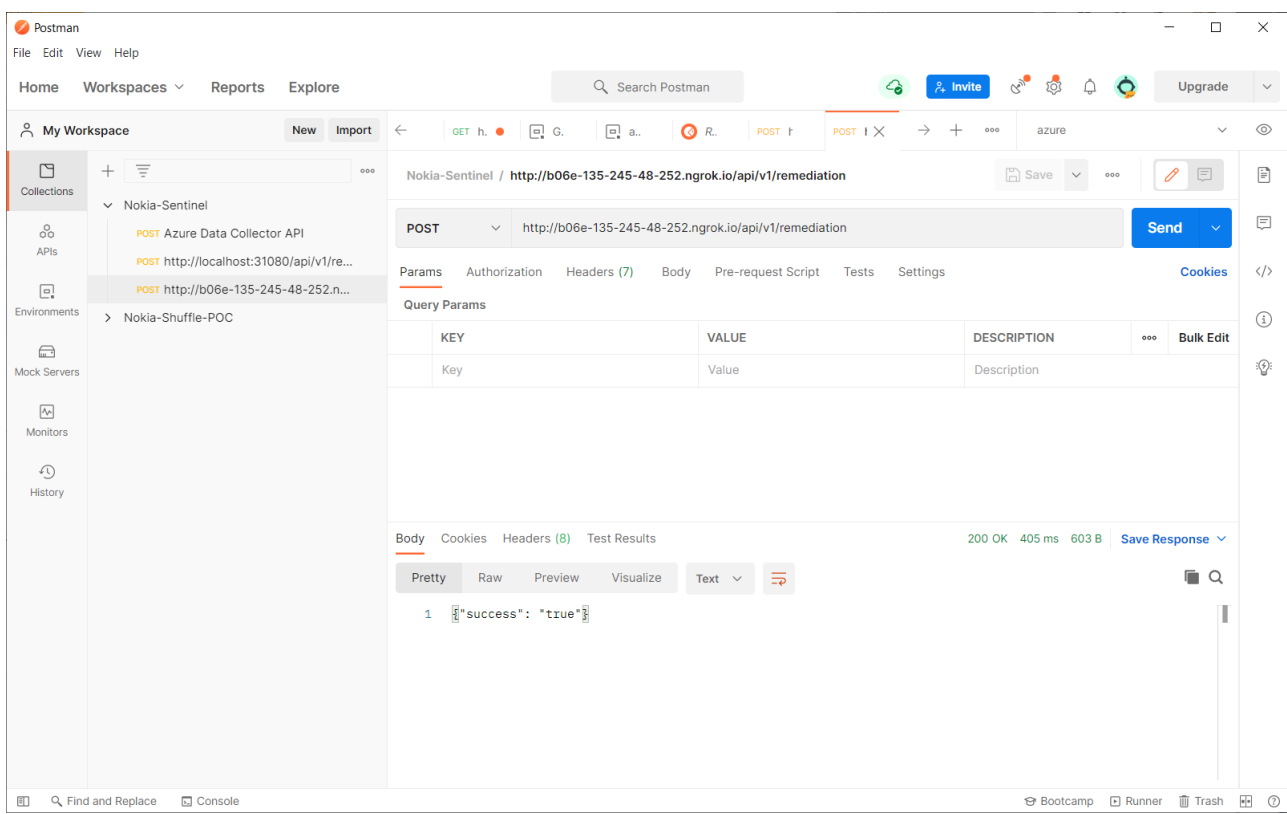